## **AMIGA**

# **DPaint-lll: il nuovo standard di ANIMazione**

*Una macchina da ripresa a singolo fotogramma, veline di acetato per lo sfondo e per i mutamenti del punto di ripresa da sovrapporre in trasparenza; infine una buona illuminazione. Questa* è *(anzi, era...) la tecnica di animazione nel senso più classico della parola. Quella dei primi cartoon firmati Walt Disney. Dalla "cinquantenne" Biancaneve al moderno Roger Rabbit c'è oltre mezzo secolo di ricerca tecnologica eppure, aldilà dei moderni computer "cartoon-dedicated" (Sony e Tektronix in primis) la tecnica di base resta sempre la stessa: il page flipping. Un metodo universale che ritroviamo amighevolmente traslato nell'ANIM-format della Sparta Incision e che la Electronic Arts (forte del potere e della penetrazione commerciale dei suoi prodotti) ha definitiva mente imposto come lo standard per le amighevoli ANIMazioni. Per verificarne possibilità e limiti ci* è *sufficiente aprire l'omonimo pull-down presente nella barra dei menu del DPaint-1I1e cominciare a saggiarne le opzioni disegnando i nostri cartoon e le sigle ad effetto che da sempre sogniamo*

#### *di Bruno Rosati*

Un tipo di articolo piuttosto anomalo quello che vi apprestate a leggere. Rispetto al tradizionale modo di trattare gli argomenti e le caratteristiche degli applicativi messi sotto esame, questo relazionale nasce idealmente e si sviluppa negli argomenti che eventualmente scaturiscono, tutt'intorno ad un solo pulldown menu: l'ANIM del DPaint-III. Aprendolo dovremo essere predisposti all'uso con almeno mezzomega di espansione, ma attenzione: chi possiede la nuova versione del Fat Agnus da un mega-chip non potrà far funzionare l'ANIM menu senza memoria aggiuntiva (difatti l'eventuale mega di serie dei più recenti 1.3, sarà visibile solo come chipram e quindi il sistema sarà privo di ram di espansione).

Comunque o con le vecchie versioni 1.2 della "grassa Agnese" (l'A500 con i 512K di "slowfast ram" aggiuntivi ed il 2000 con il mega di serie) o con le 1.3 e Fat Agnus da un mega di chip-ram (più l'indispensabile ed oggigiorno poco costosa scheda di espansione) il difficile non sarà nel rendere attivo il pulldown dell'ANIM... quanto l'usarlo. Verificato l'iniziale sconcerto che prende sempre innanzi alle innovazioni, fra il manuale e qualche public domain (chi tra l'altro dovesse già disporre del VideoScape 3D, può benissimo caricare in DPaint/ ANIM menu quei due o tre ANIMfile del logo Amiga o dell'aereo che ruota intorno alla scritta tridimensionale del pacchetto 3D dell'Aegis) può venirne rapidamente a capo.

Dico questo perché oltre all'ovvio studio che si dovrà fare per digerire i concetti dell'ANIM, lo dico per esperienza, è decisamente illuminante per la comprensione delle caratteristiche del formato e delle modalità d'uso del menu, carpire la tecnica del page flipping attraverso cose già fatte e funzionanti. Caricate quindi dal Load dell'ANIM menu un file già definito e quindi cominciate a procedere attraverso la fila dei numeri della tastiera. Il tasto 1 per il rewind dei fotogrammi, il 2 per l'avanzamento, il 3 per portarsi ad un fotogramma specifico - con tanto di requester -, il 4 per un play a moto perpetuo, il 5

per una sola esecuzione ed il 6 per il "ping-pong", ovvero: dall'inizio alla fine, avanti indietro senza sosta. Così facendo vedrete che le pagine del file vi passeranno sotto gli occhi e l'ANIMazione potrà diventare vostra, potendo entrare dentro ad ogni fotogramma per apportare modifiche, cambiare colori, inserire brush, etc., come dentro a normalissime IFF-picture. Insomma, il solito metodo di auto-apprendimento (che è dei bambini...) valido e stimolante. L'ANIM va anzitutto capito. Come va capito il meccanismo del Set Rate, il requester che si apre dal sotto-menu Control e che ci permette di dare agli ANIM file la velocità che ci conviene. Tale velocità di esecuzione è calcolata in frame\_per\_secondo. Più alto sarà il numero dei frame digitato nel requester, maggiore risulterà la velocità di flipperaggio delle pagine. Fluidissimo il movimento dai 20 frame in poi, un po' scattoso quello dai 10 in giù.

Caricando da disco un file già definito, il DPaint prende direttamente da questo l'informazione del numero relativo di fotogrammi su cui è realizzato e ne predispone una paginazione delle relative pagine grafiche. In fase di allestimento di un'ANIMazione flipperata, ovviamente dovremo essere noi a stabilire il numero dei frame da assegnare alla stessa. Una cosa semplice quanto importante, giacché se non si assegna il numero dei frame non si entra nell'ambiente deIl'ANIM. Prima di procedere con i primi segnacci che ognuno di noi fa per verificare meccanismo e valenza del prodotto, bisogna quindi scendere sull'ANIM menu e posizionatisi sul sotto-menu Frames rilasciare il mouse al momento in cui il pointer punta sul "sub" SET. Si aprirà un piccolo requester e risulterà sufficiente digitare un numero da 2 a 999 per far sì che il programma comprenda di entrare nel modo paginato. Da questo momento in poi, amighi, siamo nel mondo dell'ANIM e vi posso garantire - io che purtroppo mi uccidevo in vecchi e criptici ANIM program - che mai e poi mai è capitato di avere a disposizione un applicativo tanto potente quanto facile da usare.

Fare animazione in DPaint è una cosa assolutamente pratica, veloce. Cominciate a tracciare qualche segnaccio e notate, in alto a sinistra sulla barra dei menu, i numeri che vi sono inseriti. Ad esempio *1/4* significa che quella in cui vi trovate è la pagina del primo fotogramma di un ANIM largo 4 frame; se pigiate sul tasto 2 vi sposterete sul secondo fotogramma e il contatore passerà a segnare, perlappunto: *2/4.* Tutto semplice, tutto immediato. Un po' meno, una volta compreso il concetto di ANIM, è entrare nell'ordine di idee dell'ANIM brush.

Un regalo che il magnifico Dan Silva ci ha infiocchettato nello stesso menu: ANIM Brushes: cos'è? Semplicemente quello che chiaramente intende il nome stesso. Oltre che alle sole pagine intere, in DPaint il concetto di ANIMazione è esteso anche alle più piccole brush. Cercate di pensare al galoppo rabbioso di un cavallo - «ricordate quello del Defender of the Crown?» - bene, nessuno vi obbliga a salvarlo a pagine intere. Se è solo il "cavallo" che v'interessa, sarà possibile brush-arlo come un qualsiasi object da prelevare dallo schermo. Il selettore per il suo prelevamento però, stavolta non sarà quello solito presente sul pannello di destra, bensì bisognerà andarselo a cercare nel menu ANIM Brushes alla opzione: PICK UP. Appena selezionato questa, il puntatore prenderà le fattezze della classica croce del selettore e noi potremo perlappunto selezionare la zona grafica del cavallo. Chiuso l'oggetto nel perimetro segnato dal selettore e rilasciato il bottone del mouse, il resto verrà svolto dal DPaint che, fotogramma dopo fotogramma, procederà a brush-are tutte le zone comprese dal perimetro di selezione. Se avrete selezionato l'intera zona sulla quale il cavallo spaziava - andando a verificare anche a bottone schiacciato, fotogramma dopo fotogramma la funzione di pick-up vi renderà l'intero ANIM del cavallo brush-ato, salvabile come tale e sfruttabile in tutti i suoi fotogrammi dentro a qualsiasi altra ANI-Mazione oppure, vedi il DVideo, in un'esecuzione estemporanea su di una normale pagina di presentazione.

In definitiva il menu di più complesso utilizzo - e con ciò concludiamo questa sommarissima presentazione dell'ANIM menu - è di certo il MOVE, con il quale, un ANIM brush-ato potrà essere manipolato in rotazione sui tre assi, rimpicciolito o zoomato e spostato con-

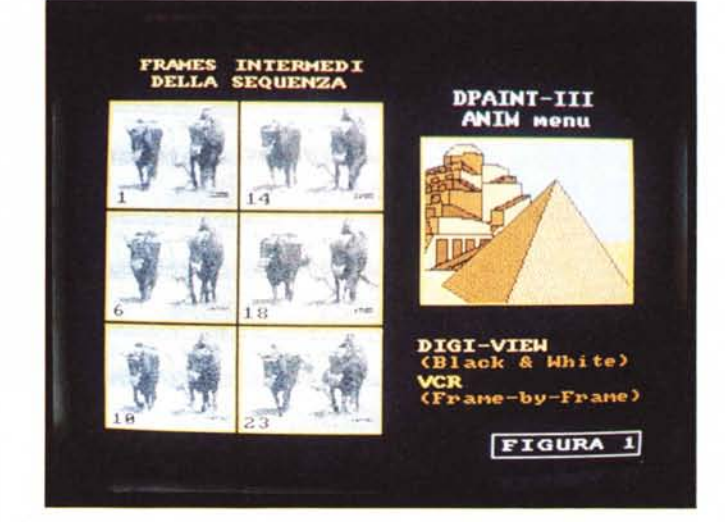

temporaneamente su tutta la pagina a disposizione. Più facile da dire che da utilizzare, il MOVE necessita del maggior tempo di apprendimento ed è comunque ammirabile come questa option - che in pratica ed è bene sottolinearlo, è come i mutamenti del punto di ripresa dei disegnatori in 3D! - è servita dal DPaint-111al massimo livello possibile dei controlli; selezionando difatti una variazione in pixel *elo* in gradi sui tre assi di un determinato oggetto, prima di produrne l'effettiva e non più modificabile variazione, è possibile verificarne il preview "scheletrato" di tutti i passaggi che si succederanno frame dopo frame. Chi partirà nell'avventura di usare il MOVE sarà soprattutto tale funzionalità che finirà con l'apprezzare ... a parte l'ovvia potenza manipolatoria (non c'è paragone con lo Scretch e la funzione di Perspective!).

OK. Questo è l'ANIM menu, messo a pressione dentro due pagine di articolo. Tutto ciò ovviamente non basta per poter dire: adesso sapete tutto del mondo dell'ANIMazione e del DPaint-111. Calcolate che questo è solo il primo di una serie di articoli con i quali procederemo (a piccoli passi) dentro l'avventura. Autentici "Indiana Jones" della videografica che, se ancora non ci sentivamo pienamente innamorati di Amiga, con quello che rappresenta l'ANIM, posso garantirvi che cuoceremo di autentica passione. AI riguardo, cominciate col gradire la serie di esemplificazione che seguono.

Piccole esperienze personali che ho ritenuto utile portare a contributo di questo articolo come introduzione alle tecniche di ANIMazione.

I titoli dati ai prossimi capitoli si riferiscono direttamente alle figure che corredano l'articolo (un po' per semplificare le cose, un po' per non far sciogliere nel sudore la mai tanto lodata, *impaginante* Molinari...).

## *1/ video nel grafico (figura* **1)**

La prima, più immediata equazione che l'umana mentre naturalmente espone, è quella classica di ANIMAZIONE =MOVIMENTO. I passi relativi al ciclo di una camminata, una corsa, il movimento delle braccia. Leggere, ma fondamentali variazioni di alcune parti del corpo che via via sommandosi producono il reale incedere delle persone, degli animali.

Per riprodurre graficamente tali realtà e quindi l'illusione più perfetta del  $movimento - a parte le conoscenze$ che si possono avere o meno in rapporto all'anatomia, e le diverse pubblicazioni che possono contribuire alla soluzione del problema, c'è una via assai più breve che oggi è possibile seguire. Una via che, vista anche l'evoluzione della tecnologia amatoriale (se così è concesso dire) ci consente di avere videoregistratori a pausa digitale e con controlli single-frame (vedi le manopole Jog-Shuttle) da un lato e digitalizzatori come il DigiView o il nazionalissimo Videon dall'altro.

Ancor prima di esporvi l'empirica tecnica, avete già capito tutto, vero?

Guardiamo comunque alla figura 1.

Quello che vedete è un lavoro svolto attraverso il solito DigiView. Il VCR in pausa sui fotogrammi più importanti (trattati ad *1/4* di schermo nell'occasione) in modo che comunque, alla fine, risultasse una animazione fluida e calzante alla realtà. La produzione di tante piccole digitalizzazioni siffatte, nei limiti del mio digitalizzatore, impone la codifica in Black & White. Nel caso in particolare niente male, perché in B&W mi serviva ed a parte il fatto che fra PixMate ed altri, personali empirismi uno può sempre ricreare una palette colorosa, è ovvio che lo stesso lavoro può esser svolto (e meglio) dal Videon. Resta valido il concetto di base però ed è quello che voglio mettere in evidenza: la pausa del VCR più la possibilità di procedere a singolo fotogramma - il mio Panasonic NV-F70 in tal senso è eccellente - e la rapidità di digitalizzazione, mi hanno permesso di ottenere una sequenza assolutamente perfetta dei movimenti dei due buoi. Il passo pesante, la terra che si apre all'aratro, le code che ondeggiano: è tutto straordinariamente vero. Ovvio, giacché dal vero è ripreso. Procedendo su questa strada ho ormai a mia disposizione un discreto archivio di "movenze IFF assolutamente vere"; pronte alla bisogna e manipolabili né più né meno di semplici brush. Dalla digitalizzazione dell'ANIMazione, francobollata, a mezzo (o tutto) schermo che sia, con gli effetti possibili con l'uso del MOVE (che fa svolazzare l'A-NIM brush come una foglia sullo schermo prima di appiccicarlo nell'angolo desiderato) credo che ci siamo proprio.

## *1/ mondo dei cartoon (figure* **2, 3, 4 e 5)**

Osservando la figura 2 molti di voi avranno riconosciuto, sotto le mentite spoglie di un primitivo ... il "mostro" ricostruibile con le clip dei ComicSetter Art-Disk. Il personaggio - che mi sembra comunque riuscito - si chiama Amù e la fa da protagonista in un videolibro dedicato ai primi uomini. Non voglio però raccontarvi la sua storia e tra l'altro in attesa di farlo muovere con "movimenti reali"... - dove voglio portare la vostra attenzione è sullo scorcio di grotta che sta dietro alle spalle del pupazzotto. Il prodotto finito, a prescindere dalle movenze di Amù, basa i suoi effetti visivi, sulla pratica della stessa tecnica esposta prima: il VCR. Disponendo difatti di una sequenza personalmente teleripresa di una zona archeologica laziale, la grotta, il tipo di roccia e la conformazione del terreno, sono via via finite in IFF, digitalizzando i fotogrammi più significativi.

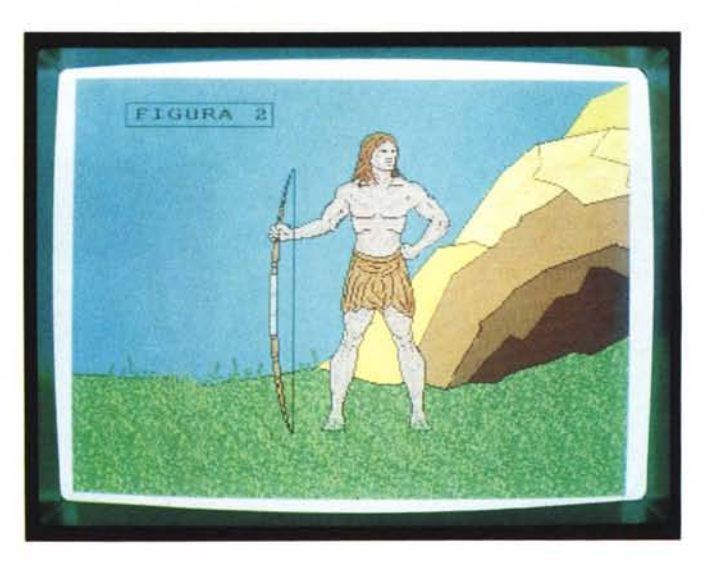

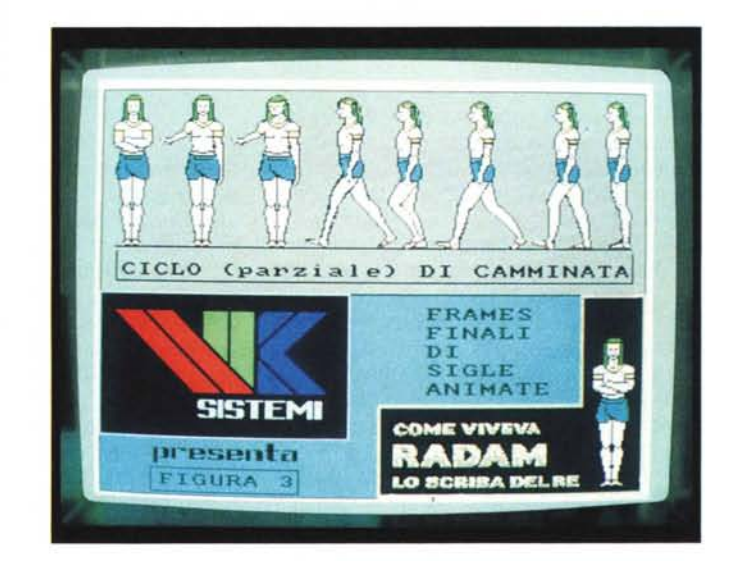

Siccome avevo eseguito tutta una serie di riposizionamenti del campo di ripresa (carrellate, zoomate e grandangoli, dal primopiano della grotta fino alla panoramica sull'insieme del territorio) quello che si è digitalizzato è una spaventosa scenografia IFF-izzata dall'incredibile assonanza con la realtà. Colori imposti e linee semplificate, in luogo del maggior dettaglio naturalmente fornito dalle immagini reali, ci hanno quindi permesso di ricreare in cartoon (e soprattutto con i tratti perlappunto semplificati del disegno animato) una scena che, dal massimo dell'apertura del campo, si è via via ristretta sul personaggio e lo spicchio di roccia. Il procedimento, rispetto a quanto poteva comunque essere ricavato graficamente, rende una pseudo-realtà davvero notevole. Intere pagine di IFF immaganizzate in blocchi da *300/350* fotogrammi l'uno, hanno dato luogo ad

un'ANIMazione composta di 8 serie di spezzoni-scena poi assemblati per mezzo di macchine professionali munite di manopole Jog-Shuttle. A prescindere dalle apparecchiature professionali, lo stesso risultato l'ho personalmente ottenuto con il già citato Panasonic NV-F70 che, pur lavorando in VHS e con appena 43 dB di S/N, ha comunque mantenuto intatto sia l'effetto che la continuità della scena totale. Ben 90 secondi di ANIMazione che, agganciati dall'ultimo frame di una prima sezione di ANIM con il primo della successiva, a lavoro finito rendono una magnifica visione dell'insieme.

Sempre continuando sul discorso della creazione dei nostri cartoon personali - con gli eroi digitali che la nostra fantasia riesce a sbrigliare - gli esempi riportati nelle figure 3, 4 e 5, completano il quadro di questo capitolo, mostrandoci la fase creativa delle

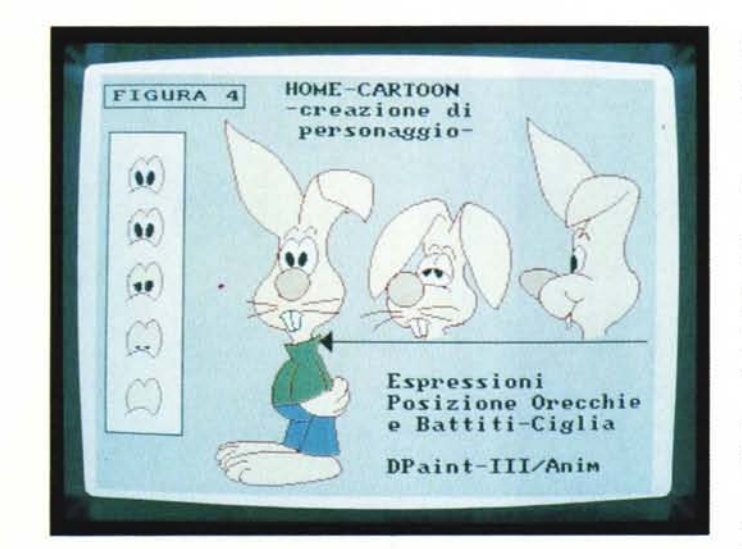

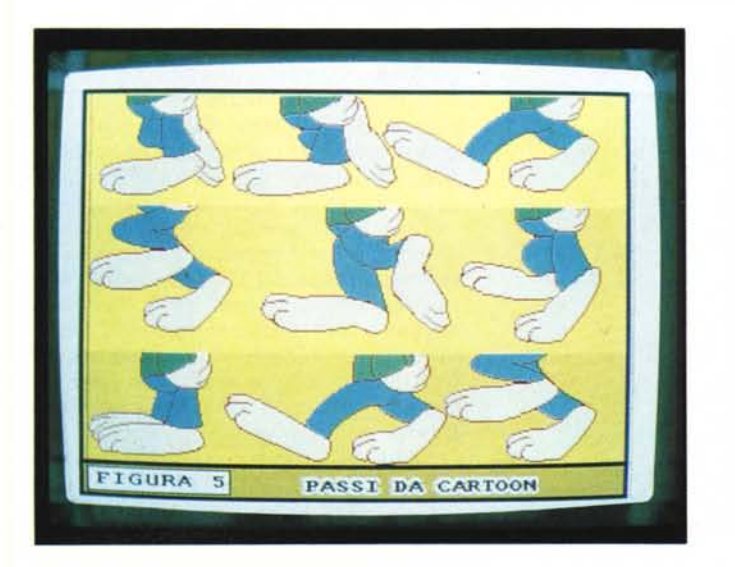

caratteristiche "fisiche" del soggetto e, relativamente al tipo, il modo di muoversi. Più serio e quindi più prossimo alla realtà nel caso di un personaggio come quello di figura 3 - Radam, un altro protagonista di un altro videolibro sull'epoca degli Egizi — e decisamente scimmiottate per quanto concerne il coniglietto di figura 4 e 5. In evidenza in entrambi i soggetti c'è da metterci il modo con il quale è possibile ricavare la sequenza dei passi. A tal riguardo esistono diverse pubblicazioni; un esempio è l'edizione della Vinciana titolata: il Disegno Animato e Umoristico, da cui è saltato fuori il coniglietto di cui sopra.

Diverse soluzioni di camminata (baldanzosa, stanca, normale, depressa). il ciclo del salto e poi tante espressioni (la gioia, la sorpresa, la rabbia, la paura, etc.). Da aggiungere a tale archivio, anche quello degli sfondi - paesaggi, interni, fondi marini, etc. -.. Il tutto infine dovrà comunque venir IFF-izzato in maniera pratica. *Modularmente* è la parola giusta: in modo che ogni cosa possa essere ripresa ed adattata ad ogni esigenza.

Una volta ottenuto lo scopo, con il nostro personaggio a camminare baldanzosamente nella giungla, o nuotando tranquilli su un fondale marino (magari dentro al DVideo-III e dopo averla ricreata nel modulo musicale preferito) si potrebbe perfino passare alla sincronizzazione di una vocetta e tanti effetti sonori SMUS\_IFF-like.

Il coniglietto di cui sopra ha subito tale trattamento. Cammina baldanzoso lungo un corridoio, si blocca sorpresissimo innanzi ad un quadro vivente (dentro una bella coniglietta che fa le fusa come se fosse una gatta...) — e muovendo bocca e dentoni pronuncia frasi esilaranti e riceve piccanti risposte dalla coniglia-sirena del quadro. Il tutto, realizzato a blocchi e montato su1l'F-10 di cui sopra, mi ha illuso di esser diventato un cartoon-maker davvero!

## *Esempio didattico (figure* **6, 7 e 8)**

Se è vero, com'è vero, che il bisogno aguzza l'ingegno (e ci permette d'inventarci cose a cui mai si sarebbe altrimenti pensato) è anche vero che queste cose, intese come colpi di genio, la Electronic Arts le ha già previste e programmate sui suoi più recenti applicativi.

Problema: dimostrare graficamente come è la moderna e riconosciuta teoria sui procedimenti usati all'epoca degli Egizi nell'edificazione delle piramidi.

Secondo problema: oltre ad essere simulazione la più veritiera possibile, tale scena animata dovrà avere un senso continuato. Traducendo tecnicamente: far vedere tutta la serie di operazioni che si susseguono (intaglio dalla roccia granitica, trasporto - per mezzo di slit $te$  - sollevamento - uso delle rampe - ed allineamento delle pietre) come se ci fosse una telecamera che spostasse il campo inquadrato seguendo l'intera azione che, fortunatamente per gli operai dell'epoca ma sfortunatamente per il videografico di oggi, si svolge tutt'intorno alla Valle dei Re.

Appena proposto tale sfida, il pensiero è immediatamente corso all'uso della funzione di scrolling vivaddio presente sul nuovo release del DVideo-1I1. In parole povere all'opportunità di lavorare su pagine di 1024x1024 sempre in LoRes. Ovvero: sfruttare, come soluzione ad hoc, la tecnica del SuperBitMap.

OK. Quella che n'è scaturita s'è dimostrata un'esperienza preziosissima in tutti i sensi. Lavorando su una pagina LoRes sufficiente nell'estensione di *104x580* (succhia-memoria da far spavento lo stesso, a tal punto ch'è indispensabile anche il possesso del nuovo Fat Agnus da un mega, oltre all'espansione ad almeno 3 Mb) quello che è venuto fuori ha strabiliato.

Non tanto perché fossi stato capace a tirarlo fuori dal mio genio - ricalchi su Easyl di disegni altrui, tanto per cambiare ... - quanto per le possibilità che il nostro, come al solito malconsiderato home (?)-computer è stato in grado di tirar fuori.

Guardate le figure: gli scalpellini che picchiano al ritmo di due soli movimenti (un ANIM Brush a tre fotogrammi). poi lo scrolling laterale per inquadrare la zona sottostante da dove sbucheranno fuori le slitte delle pietre (altro ANIM Brush, trasportato in MOVE TO, che si compone di 5 fotogrammi per simulare i movimenti relativi allo sforzo degli ope-

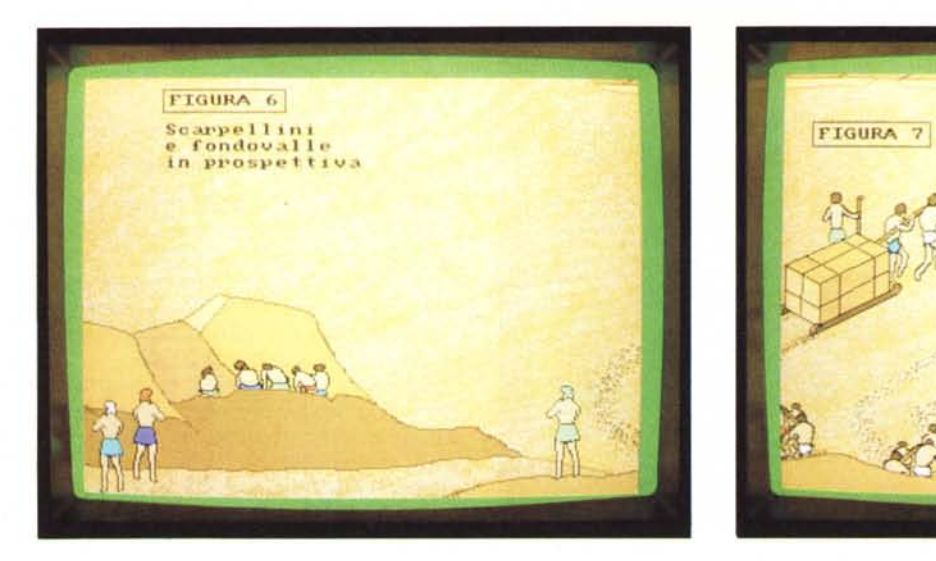

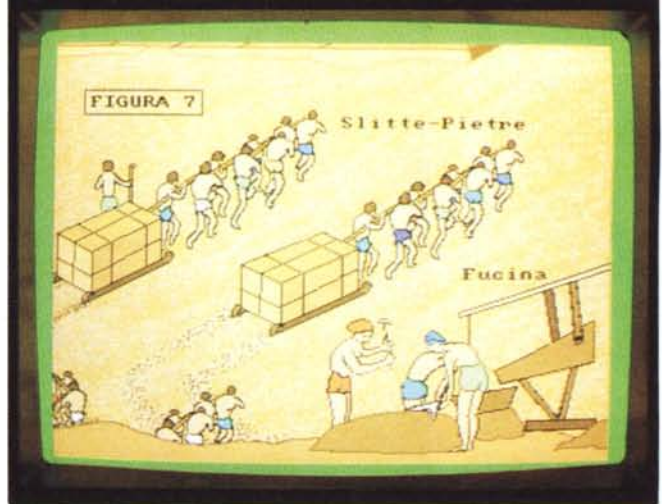

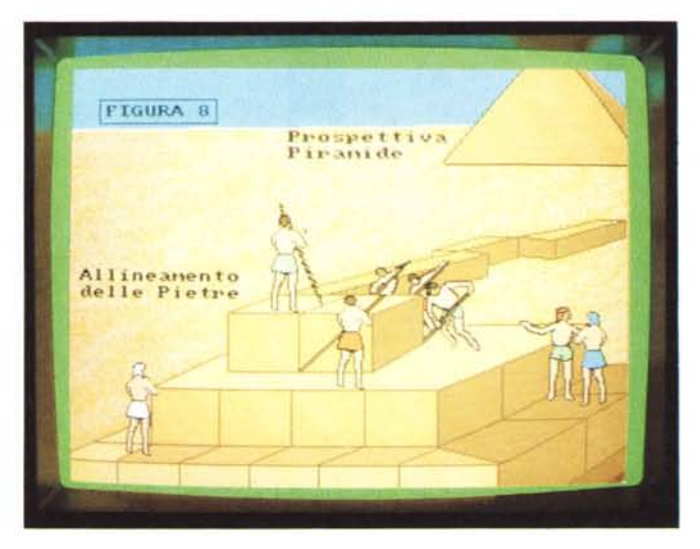

rai) quindi la visione di una "fucina da campo" con tanto di martellatore e tiramantice dissennati ed infine, con scrolling a salire verso la piramide in costruzione, l'arrampicamento delle pietre sulle rampe e tutte le manovre per il loro allineamento. Da lontano, con un ultimo sforzo ed un ultimo scrolling verticale, la presa visione della piramide di Cheope bellamente finita anni ed anni prima.

Durata di esecuzione: 1 minuto e trenta secondi. Tempi di lavorazione: 50 ore. Non più di dieci giorni; grazie alle valenze della macchina ed alle potenti feature del DPaint e del DVideo. Magia di uno Scrolling e di alcuni ANIM Brush. Rovescio della medaglia? Eh sì, c'è un rovescio ed è tutto nel DVideo: il rallentamento delle esecuzioni temporizzate. I calcoli che l'applicativo è chiamato ad effettuare sono di una maggiore complessità rispetto al semplice Wipe IN e MOVE TO di un altrettanto semplice

brush. Qui si tratta di far coincidere lo scroll di un centinaio di pixel per volta e il movimento ottimizzato nei "frames \_per\_secondo" delle varie ANIM Brush che carrellando s'incontrano. Ma la bellezza del DVideo è nella onestà e genialità del suo ideatore che oltre a considerarlo per quello che è - ovvero un ottimo player - pesandone le limitazioni, le ha sfruttate per ricrearsi non una porticina di sicurezza, ma un autentico portone per uscire dall'inceppo e rientrare poi alla grande (con tanto di guida rossa I). Sto parlando dell'effetto del MakeANIM. Una volta selezionatolo sulla traccia delle Picture, assegnatogli il nome del file che dovrà generare, la grandezza concessa in KByte e il numero del drive sul quale dovrà eseguire il salvataggio, al MakeANIM non rimane che informarlo da dove dovrà partire e dove dovrà finire l'operazione di conversione in ANIM di uno script video in esecuzione. Avvantaggiati di questo portento, saranno i fortunati possessori di hard-disk che potranno eseguire le riconversioni intere dello script. Per quanto riguarda i semplici possessori di floppy disk drive il solito giochino dello spezzettamento si rende necessario.

Il risultato, credetemi, è però entusiasmante; perché rispettando i tempi settati nello script del DVideo, ci ritroveremo nel DPaint sia per verificare la necessità o meno delle correzioni d'apportare, sia per rieffettuarne un'esecuzione diretta nello stesso applicativo (tanto la temporizzazione è stata già effettuata, salvata ed ANIMata!).

Allo stesso modo, una volta verificata la resa, lo stesso ANIM file potrà esser caricato in DVideo-III ed eseguito senza più scatti e rallentamenti nell'esecuzione temporizzata. Un insieme estremamente fluido che scrolla di pixel in pixel e fa muovere contemporaneamente tutte le cose che si vuole.

L'uso della funzione MakeANIM è una cosa che vi consiglio caldamente in tutti quei casi in cui vi occorre la realizzazione di script estremamente ben sincronizzati. Uno crea le varie parti come brush, Picture ed ANIM Brush, quindi ne setta i tempi nel DVideo-III e dinnanzi all'inevitabile rallentamento esecutivo, procede di MakeANIM.

Annullato lo script ne produce subito uno nuovo dove non c'è più bisogno di dare i tempi ad ogni grafica presente in video, ma solo al Position, l'eventuale Wipe IN e al PlayANIM del nuovo file appena ottenuto. In una parola: eccezionale! Provare per credere, gente. La prossima volta torneremo sull'argomento che merita di essere amplificato e da lì spiccheremo il volo verso altre meraviglie.

## AT 286 12MHz

8028616MHzoperativi,IMbRAMesp.a4Mb su piastre M/B SUNTAC gestore EMS, controller2FO 2HO. Floppy 1,2Mbo l,44Mb, HO 20 Seagate veloce formato 3,1/2, Tastiera Italiana 101 tasti. Scheda video Ouale, Monitor 14" monocrom. basculante bifreq., I parallela, 2 seriali

TUTTO A LIRE 1.650.000

## AT 28616MHz

80286 2lMHzoperativi, IMbRAMesp.a8Mb su Piastra M/B NEAT-EMS gestore EMS Shadow RAM per Bios, controller per 2FO e 2HO, Floppy da l,2Mb o l,44Mb, HO da 20Mb Seagate veloce 3, 1/2, Tastiera Italiana 101 tasti, scheda video Ouale, Monitor 14" monocr. basculante bifreq., I parallela, 2 seriali

## TUTTO A LIRE 1.850.000

## AT 286 20MHz

80286 26MHz operativi, IMb RAM esp. 8Mb su Piastra M/B NEAT-EMS gestore EMS Shadow RAM per Bios, controller 2FD 2HD, Floppy 1.2Mb o l,44Mb HO 20 Seagate veloce 3, 1/ 2. Monitor 14" monocr. basculante bifreq., I parallela, 2 seriali

TUTTO A LIRE 1.950.000

#### 386sx

80386sx 16MHz OWS, IMb RAM esp. 8Mb su piastra madre, quarzo aggiuntivo per 22MHz, controller per 2FO e 2HO, Floppy da l,2Mb o l,44Mb, HO 20Mb Seagate veloce 3, 1/2, Tastiera 101 tasti Italiana, Scheda video Ouale, Monitor 14" monocr. basculante bifreq., 2 seriali. I parallela.

TUTTO A LIRE 2.150.000

#### 38620MHz

80386 20MHz OWS, IMb RAM esp. 4Mb su Piastra madre, controller per 2FO e 2HO, Floppy da 1.2Mb o l,44Mb, HO da 20Mb Seagate veloce 3, 1/2, Tastiera Italiana 101 tasti, Scheda video Ouale, Monitor 14" monocr. basculante bifreq., I parallela, 2 seriali

TUTTO A LIRE 2.750.000

## PERSONAL COMPUTER Asem - Epson - Apple - Compaq Sharp - Toshiba Wyse .

MiniComputers Honeywell

## 38625MHz

80386 25MHz OWS, 32Kb cache memory, IMb RAM esp. 8Mb su Piastra madre, controller per

LOWPRICE

LEADER

2FOe2HO,Floppyda 1.2Mb o 1,44Mb.HOda 20Mb Seagate veloce 3,1/2, Tastiera Italiana 101 tasti, Scheda video Ouale, Monitor 14" monocr. basculante bifreq., 1 parallela. 2 seriali

## TUTTO A LIRE 3.300.000

## 38633MHz

80386 33MHz OWS, 32Kb cache memory esp., IMb RAM esp. 8Mb su Piastra madre, controller per 2FO e 2HO Floppy da l,2Mb o l,44Mb, HO da 20Mb Seagate veloce 3, 1/2, Tastiera Italiana 101 tasti, Scheda video Ouale, Monitor 14" monocr. basculante bifreq., 1 parallela, 2 seriali

TUTTO A LIRE 3.950.000

## 48625MHz

80486 25MHz OWS Landmark 150MHz cache memory 4Mb RAM controller 2FO 2HO Floppy l,2Mb o l,44Mb HO 80 3, 1/2 16ms, Tastiera italiana 101 tasti, Scheda video duaie, Monitor 14" monocr. basculante bifreq.

## TUTTO A LIRE 8.800.000

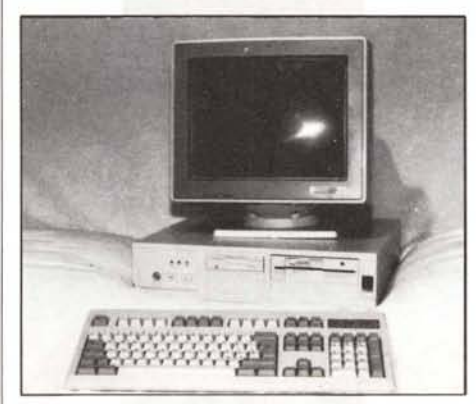

## SU TUTTI I COMPUTERS:

HD 40Mb veloce + LIRE 250.000 FD 1.44Mb Epson + LIRE 150.000

VGA 800x600 8bit 256K + monitor 14" monocr. f.b. 16 toni di grigio + LIRE 250.000 VGA 1024 x 768 16 bit 512Kb + Monitor a<br>volori 14" 1024 x 768 + LIRE 750.000 colori 14" 1024 x 768

HD 80 veloce  $+$  LIRE 500.000

## In dotazione, su tutte le configurazioni, DOS originale con manuali in italiano

STAMPANTI

STAR LC24-15' L. 899.000

L. 599.000 L. 1.500.000 telefonare telefonare telefonare telefonare L. 2.999.000 telefonare NEC P2200 NEC P7+ EPSON (tutti i modelli) HONEYWELL PANASONIC (tutti i modelli) PANASONIC I1 p.p.m. STAR LASER 8 XEROX 4030 I I p.p.m.

## PLOTTERS

ROLANO OXY-IIOO BENSON-OCE HOUSTON INST

## VARIE

L. 1.550.000 telefonare telefonare

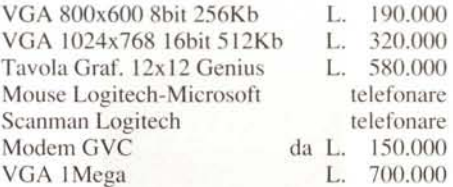

## TELEFAX

Canon FAX-80 Formato A4 omologato alimentatore da 5 documenti G3 compatibile 220V 13W polling, alta risoluzione. massima facilità d'uso.

OFFERTA LIRE 1.300.000

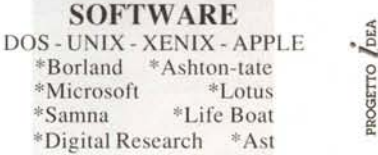

## Settore DTP

400.000 telefonare telefonare Finesse Logitech Page Maker Ventura

## GESTUDIO

Potente Software per la gestione delle pratiche dello Studio Legale: Citazioni, Ricorsi, Esecuzioni, Infortuni. Stragiudiziali. Parcellazione. Statistiche, Scadenzario delle udienze, Stesura atti giudiziari.

## POSSIBILITA' DI LEASING

CONDIZIONI DI VENDITA Tutti i prezzi si intendono IV A esclusa Spedizione con corriere in tutta Italia Garanzia 12 mesi totale

> Rivenditore Autorizzato PEGASO INFORMATICA Via Mamurra, 35 - Formia (LT) Tel. 0771/770751-267195

Agente per la zona di Viterbo GENTILI PAOLO - Tel. 0761/458125

**Ware Bit** Viale dell'Umanesimo, 80 - 00144 Roma Tel. 06/ 592.19.77 - 592.19.78 - Fax 06/592.19.69

STAR LC24-10 L. 599.000